### Introduction to Python Part 2

v0.2

Brian Gregor Research Computing Services Information Services & Technology

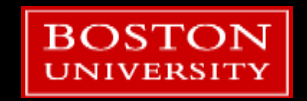

### Tutorial Outline – Part 2

#### **Functions**

- **Tuples and dictionaries**
- Modules
- **numpy and matplotlib modules**
- **Script setup**
- Classes
- **Debugging**

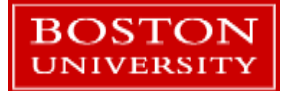

### Tutorial Outline – Part 2

- **Functions**
- **Tuples and dictionaries**
- **Modules**
- **numpy and matplotlib modules**
- **Script setup**
- Classes
- **Debugging**

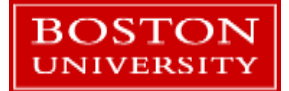

### **Tuples**

- **Tuples are lists whose elements can't** be changed.
	- **Like strings they are immutable**
- **Indexing (including slice notation) is** the same as with lists.

```
# a tuple
a = 10, 20, 30# a tuple with optional parentheses
b = (10, 20, 30)# a listc = [10, 20, 30]# ...turned into a tuple
d = tuple(c)# and a tuple turned into a list
e = list(d)
```
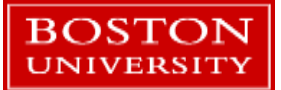

### Return multiple values from a function

- **Tuples are more useful than they** might seem at first glance.
- They can be easily used to return multiple values from a function.
- **Python syntax can automatically** unpack a tuple return value.

```
def min_max(x):Return the maximum and minimum
        values of x '''
    minval = min(x)maxval = max(x)# a tuple return...
    return minval, maxval
a = [10, 4, -2, 32, 1, 11]val = min max(a)min a = val[0]max a = val[1]# Or. easier...
min_a, max_a = min_max(a)
```
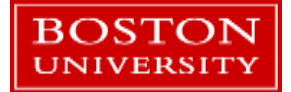

### **Dictionaries**

- **Dictionaries are another basic Python data type that are tremendously** useful.
- Create a dictionary with a pair of curly braces:

 $X = \{\}$ 

- Dictionaries store *values* and are indexed with *keys*
- Create a dictionary with some initial values:

 $x = \{ 'a \; key': 55, 100: 'a \; value', 4.1: [5, 6, 7] \}$ 

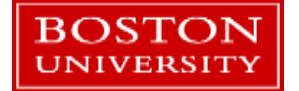

### **Dictionaries**

- Values can be any Python thing
- Keys can be primitive types (numbers), strings, tuples, and some custom data types
	- Basically, any data type that is **immutable**
- **Lists and dictionaries cannot be keys but they can stored as values.**
- $\blacksquare$  Index dictionaries via keys:

$$
x['a_key'] \rightarrow 55
$$

$$
x[100] \rightarrow 'a_value'
$$

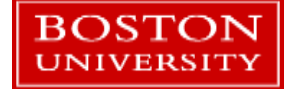

### Try Out Dictionaries

- Create a dictionary in the Python console or Spyder editor.
- **Add some values to it just by using a new key as** an index. Can you overwrite a value?
- Try *x.keys()* and *x.values()*
- Try: del x[valid key]  $\rightarrow$  deletes a key/value pair from the dictionary.

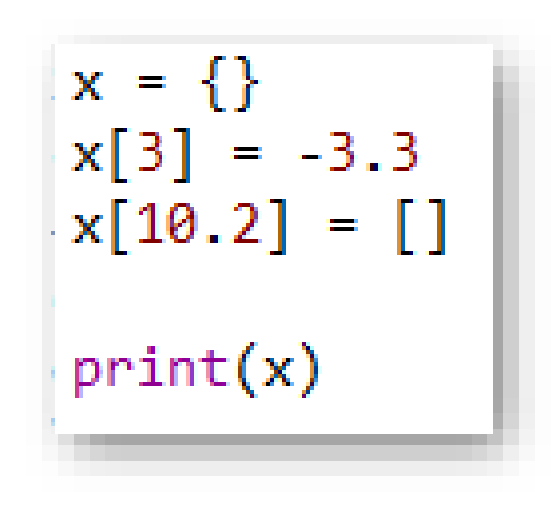

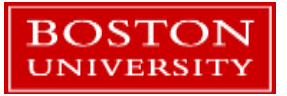

### Tutorial Outline – Part 2

- **Functions**
- **Tuples and dictionaries**
- **Modules**
- **numpy and matplotlib modules**
- Script setup
- Classes
- **Debugging**

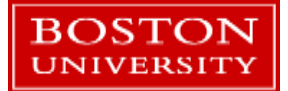

### Modules

- **Python modules, aka libraries or packages, add functionality to the core** Python language.
- The [Python Standard Library](https://docs.python.org/3/library/index.html) provides a very wide assortment of functions and data structures.
	- Check out their **[Brief Tour](https://docs.python.org/3/tutorial/stdlib.html)** for a quick intro.
- **Distributions like Anaconda provides dozens or hundreds more**
- **You can write your own libraries or install your own.**

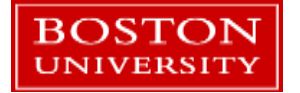

## PyPI

- **The [Python Package Index](https://pypi.org/) is a central repository for Python software.** 
	- **Mostly but not always written in Python.**
- A tool, *pip*, can be used to install packages from it into your Python setup.
	- Anaconda provides a similar tool called *conda*
- **Number of projects (as of May 2018): 140,310**
- You should always do your due diligence when using software from a place like PyPI. Make sure it does what you think it's doing!

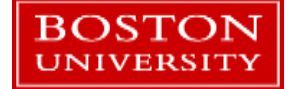

### Python Modules on the SCC

- Python modules should not be confused with the SCC *module* command.
- For the SCC there are [instructions](http://www.bu.edu/tech/support/research/software-and-programming/common-languages/python/install-packages/) on how to install Python software for your account or project.
- **Many SCC modules provide Python packages as well.** 
	- **Example: tensorflow, pyopencl, others.**
- Need help on the SCC? Send us an email:  $help@scv.bu.edu$

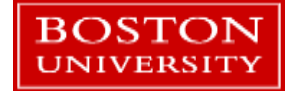

### Importing modules

- **The** *import* **command is used to load a** module.
- The name of the module is prepended to function names and data structures in the module.
	- The preserves the module *namespace*
- $\blacksquare$  This allows different modules to have the same function names – when loaded the module name keeps them separate.

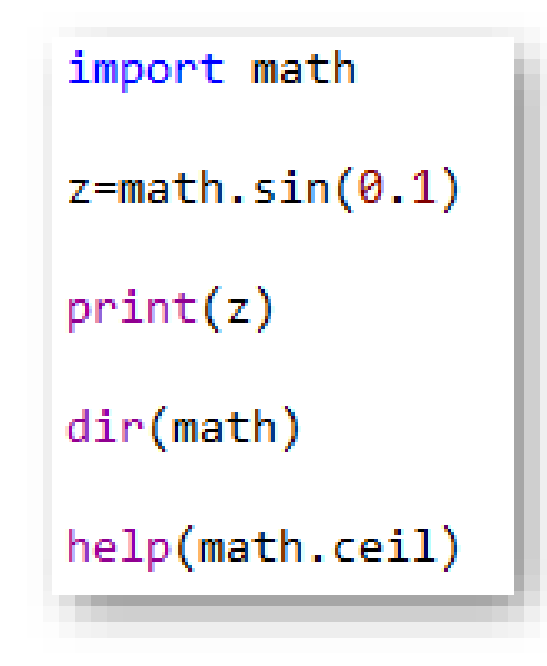

Try these out!

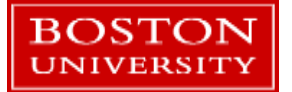

### Fun with *import*

■ The *import* command can strip away the module name:

from math import \*

■ Or it can import just a single function:

from math import cos

• Or rename on the import:

from math import sin as exact\_sin

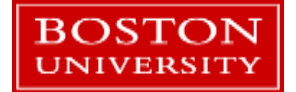

### Tutorial Outline – Part 2

- **Functions**
- **Tuples and dictionaries**
- Modules
- numpy and matplotlib modules
- Script setup
- Classes
- **Debugging**

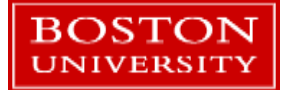

### A brief into to numpy and matplotlib

- [numpy](http://www.numpy.org/) is a Python library that provides efficient multidimensional matrix and basic linear algrebra
	- **The syntax is very similar to Matlab or Fortran**
- **natplotlib** is a popular plotting library
	- **Remarkably similar to Matlab plotting commands!**
- A third library, [scipy,](https://www.scipy.org/) provides a wide variety of numerical algorithms:
	- **Integrations, curve fitting, machine learning, optimization, root finding, etc.**
	- Built on top of numpy
- Investing the time in learning these three libraries is worth the effort!!

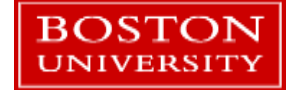

#### numpy

- numpy provides data structures written in compiled C code
- Many of its operations are executed in compiled C or Fortran code, not Python.
- Check out *numpy\_basics.py*

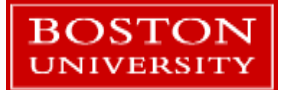

### numpy datatypes

- **Unlike Python lists, which are generic** containers, numpy arrays are typed.
- **If you don't specify a type, numpy will assign** one automatically.
- A [wide variety of numerical types](https://docs.scipy.org/doc/numpy-1.13.0/user/basics.types.html) are available.

```
import numpy as np
x = np.array([1, 2])# Prints "int64"
print(x.dtype)x = np.array([1.0, 2.0])# Prints "float64"
print(x.dtype)x = np.array([1, 2], dtype = np.util + 8)# Prints "uint8"
print(x. dtype)
```
**Proper assignment of data types can sometimes have a significant effect on** memory usage and performance.

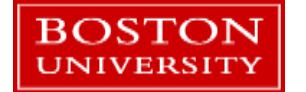

### Numpy operators

- **Numpy arrays will do element-wise** arithmetic:  $+$  / - \* \*\*
- **Natrix (or vector/matrix, etc.)** multiplication needs the .dot() function.
- Numpy has its own  $sin()$ ,  $cos()$ ,  $log()$ , etc. functions that will operate elementby-element on its arrays. The state of the second terms of the second terms of the second terms of the second terms of the second terms of the second terms of the second terms of the second terms of the second terms of the

```
import numpy as np
x = np.array([1, 2])x = x + 1print(x)y = x / 2.5print(y. dtype)print(y)print(y * x)print('Dot product: %s' % y.dot(x))
```
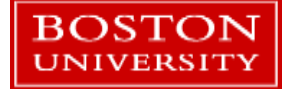

### indexing

- Numpy arrays are indexed much like Python lists
- Slicing and indexing get a little more complicated when using numpy arrays.
- Open *numpy\_indexing.py*

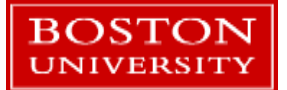

### Plotting with matplotlib

- Matplotlib is probably the most popular Python plotting library
	- [Plotly](https://plot.ly/d3-js-for-python-and-pandas-charts/) is another good one
- **If you are familiar with Matlab** plotting then matplotlib is very easy to learn!
- Plots can be made from lists, tuples, numpy arrays, etc.

```
import matplotlib.pyplot as plt
plt.plot([5, 6, 7, 8])plt.show()
```

```
import numpy as np
plt.plot(np.arange(5)+3, np.arange(5) / 10.1)plt.show()
```
Try these out!

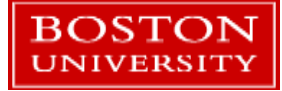

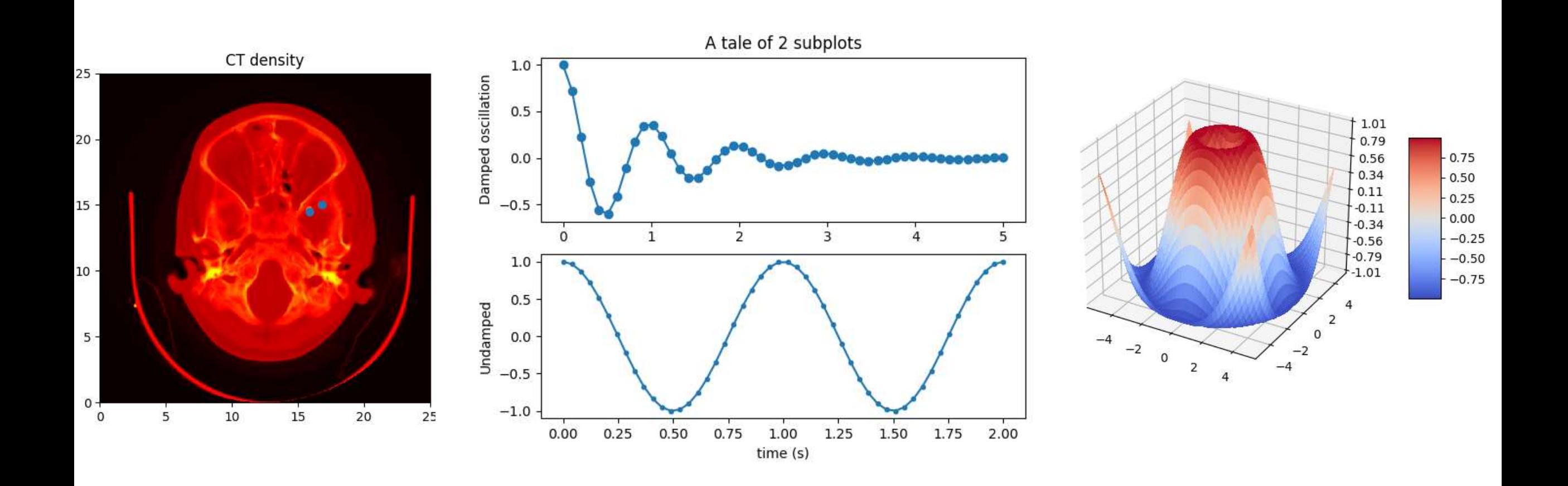

- Some [sample images](https://matplotlib.org/tutorials/introductory/sample_plots.html) from matplotlib.org
- A vast array of plot types in 2D and 3D are available in this library.

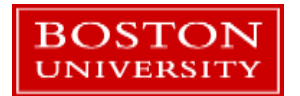

### A numpy and matplotlib example

- Let's walk through a short example on using numpy and matplotlib together.
- Open *numpy\_matplotlib\_fft.py*
- Let's walk through this...

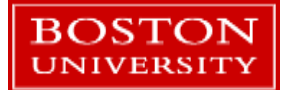

### Tutorial Outline – Part 2

- **Functions**
- **Tuples and dictionaries**
- Modules
- **numpy and matplotlib modules**
- Script setup
- **Classes**
- **Debugging**

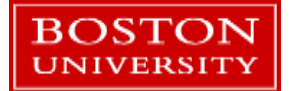

### Classes (writing your own)

- **The data types we've used so far are classes!**
- Make a list:  $a = []$
- See what functions a list defines internally: dir(a)

■ Your own classes can be as simple or complex as you need.

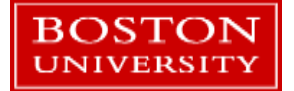

### Class syntax

- A class is defined with the keyword *class*, a classname, and a code block.
- Methods always take an extra argument, *self*, and are called with the *self* prefix inside the class.
- **Members (i.e. variables) in the class can be** added at any time even outside of the class definition.
- Members are called internally with the *self* prefix.<br>ROSTON **EXALL**

```
class MyClass:
   # define a class member
   var1 = 1# and a class method
   def func1(self,x):
        return self. var1 + x
```

```
# make an object
mc = MyClass()print(mc)print(mc.var1)
# Call the method
tmp = mc.func1(10)# what's the value?
print(tmp)
```
# Add a member to the class  $mc.var2 = [ 'another', 'member']$ print(mc.var2)

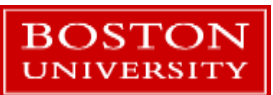

### Initializer

- When an object is instantiated from a class, a special function called the initializer is called to set up the object.
- Syntax: def init (self, ..args...): # initialize a member  $self.x = arg1$ # etc
- **The members are typically created here, files are opened, etc.**

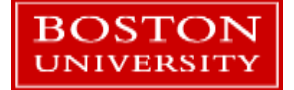

#### A class by example…

- Open the file *read\_a\_file\_classes.py*
- **This is a re-write of the earlier code that reads numbers from a file.**
- The functionality is pushed into a custom class, OddEvenNums.
- **Let's walk through and compare to the other solutions.**

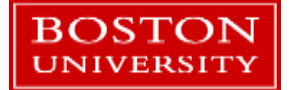

### Other special methods

- To have a class work with print(), implement the *\_\_str\_\_()* method.
- To make a class sortable in a list, implement the "less than" method, *\_\_lt\_\_()*
- To make a class usable as a key in a dictionary, implement the *\_\_hash\_\_()* method.
- For a complete list see the [official docs.](https://docs.python.org/3/reference/datamodel.html)

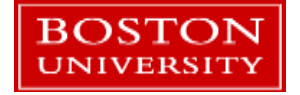

### Class inheritance

**BOSTON** 

- Classes can *inherit* from other classes.
	- The one being inherited from is called the *parent* or *super* class
	- The one doing the inheriting is called the *child* or *sub*  class.
- Sub-classes get all of their parent's members and methods and can add their own.
- **This is a very useful feature that really pays** off in more complex code.
	- **Less coding, fewer bugs, easier to maintain**
- However... it's outside the scope of this tutorial.

```
class Shape:
       An empty base class'''
    pass
class Rectangle(Shape):
    "" Inherits from Shape
   def __init__(self, length, width):self.length = lengthself. width = widthdef \ area(self):return self. length * self. width
class Square(Rectangle):
       A simpler rectangle
    def _init_(self, length):
        # Use the Rectangle initializer
        super(). init (length, length)
rt = Rectangle(10.5, 4)sq = Square(4)rt.name() # returns 42.0
sq. area() # returns 16
```
### When to use your own class

- A class works best when you've done some planning and design work before starting your program.
- Simple programs can be written via classes although they will function just like a function-based program.
- Classes can be easier to re-use in other programs compared with a set of functions.

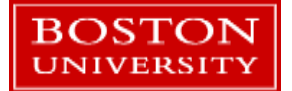

### An example with classes

- Open *faces\_by\_tables.py*
- **This is a program that produces images** of students assigned to groups at tables in a classroom.
- The output is an image per table with the student's faces and names in groups by rows.
- **A** naturally object-oriented situation.
- $\blacksquare$  Each class tracks on the info it needs to define itself.

Classroom: a classroom has some Tables.

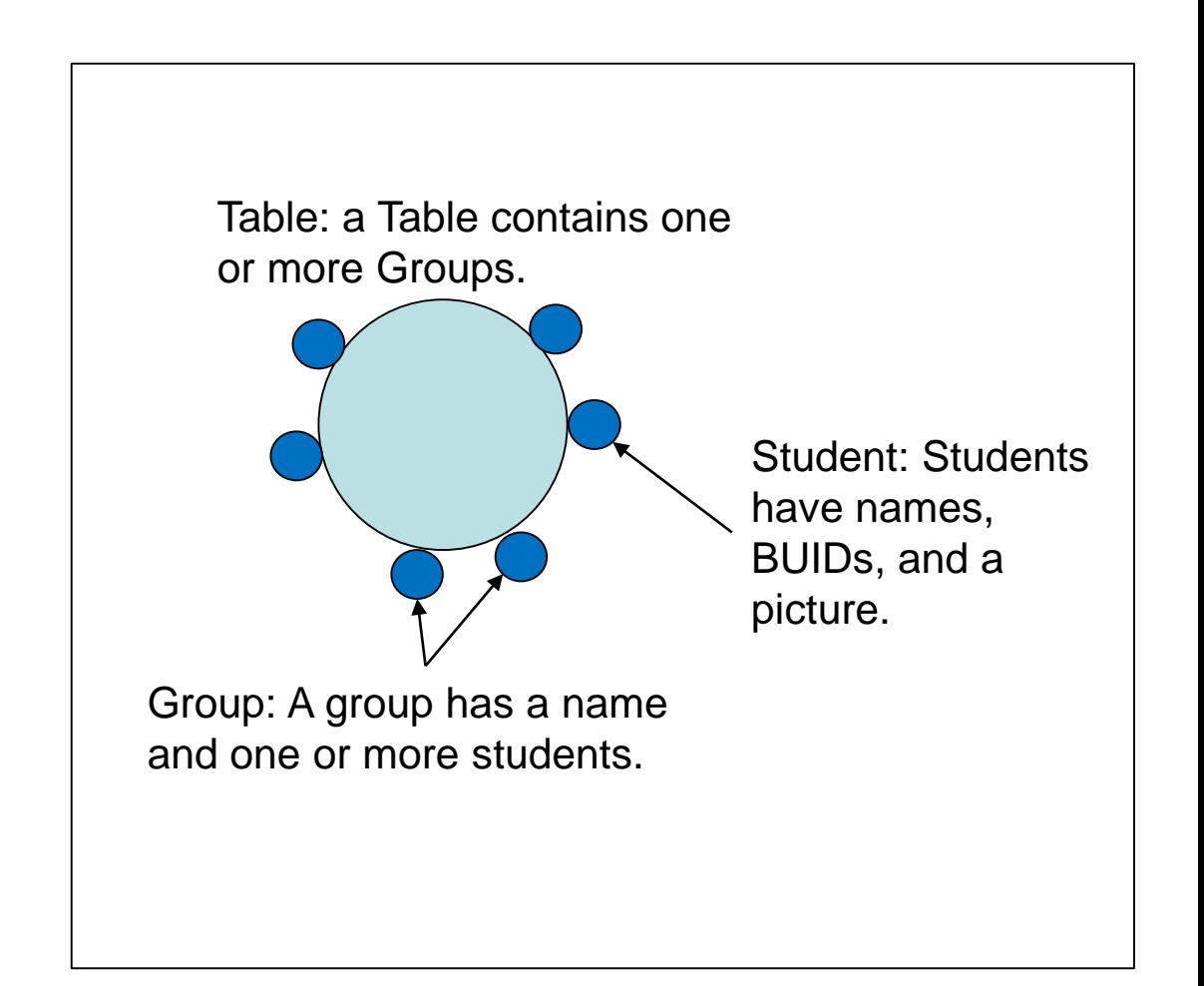

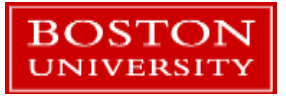

### Writing Good Code

- Cultivating good coding habits pays off in many ways:
	- **Easier and faster to write**
	- **Easier and faster to edit, change, and update your code**
	- Other people can understand your work
- **Python lends itself to readable code** 
	- **It's quite hard to write completely** obfuscated code in Python.
	- Contrast that with [this sample](https://www.ioccc.org/2018/algmyr/prog.c) of obfuscated [C code.](https://www.ioccc.org/2018/algmyr/prog.c)
	- But some attention should still be paid...
- Here we'll go over some suggestions on how to setup a Python script, make it readable, reusable, and testable.

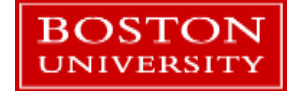

### Think of others

- You should think of (at least!) three other people when working on your program.
	- **EVEN** for little 'one-off' scripts. Many such programs take on a life of their own.
- **Person 1: Yourself, tomorrow.** 
	- **The Step Times Times Times Times Times Times Times Times Times Times Times Times Times Times Times Times Times** but it may be less so the next afternoon.
- **Person 2: Yourself, in six months.** 
	- Same reasoning as the previous, x1000.
- **Person 3: Your replacement in your lab.** 
	- Ever inherit a program from a previous researcher? What would you like to have handed to you to work on?

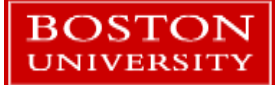

### Comment your code

■ Remember those (min.) 3 people to think about?

# ADD PLENTY OF COMMENTS TO YOUR CODE.

A habit of heavily commenting your code will make you popular and appreciated in your research group.

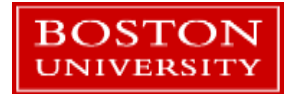

### Work with functions and classes

- Break up your program into logical chunks of functionality.
- Place those chunks into functions.
- Related functions and data can go into a class.
- Maximum length of a function: ideally no more than one screen's worth of code.

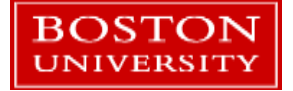

### What's in a \_\_\_name

- Add the \_\_name\_\_convention to your program
- Once your functionality is in functions, craft a "main" section that will be run when Python reads your script.
- When a file is read by Python a hidden attribute called \_\_name\_\_ is set to the value of \_\_main\_\_
- If imported into another Python program the \_\_name\_\_ is set to the name of the file.

**BOSTON** NIVERSIT

 This separates the implementation of the program its execution.

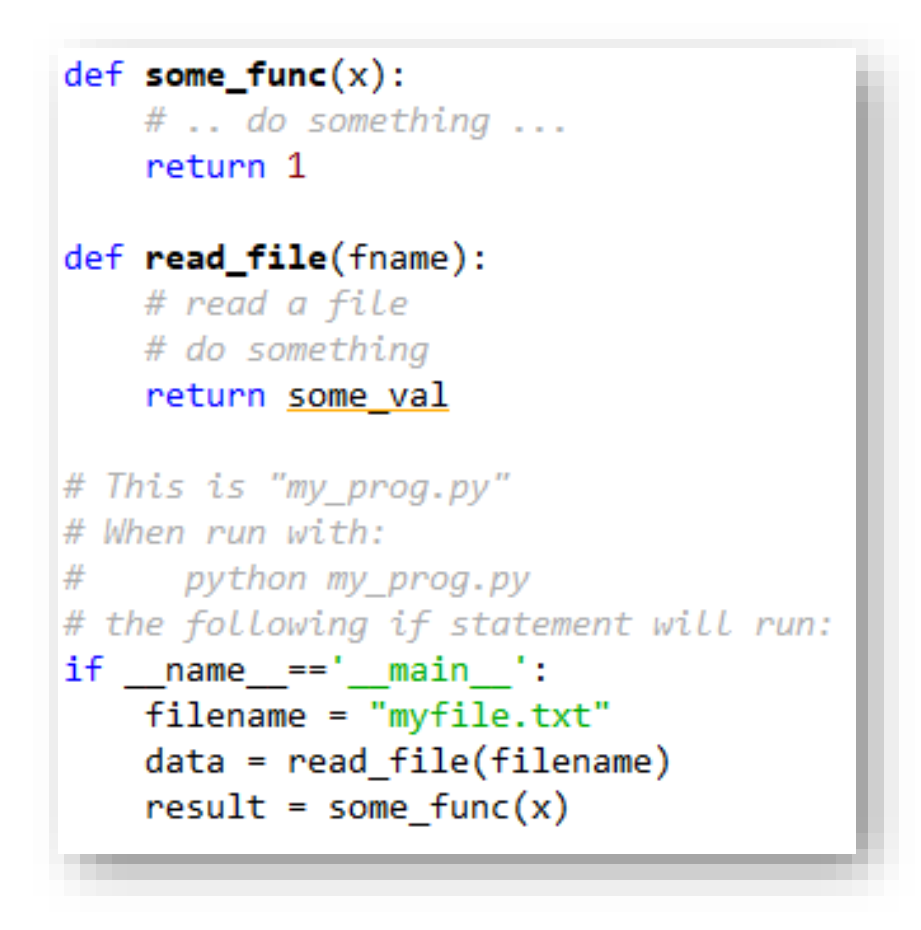

### Compare some Python scripts

- Open up three files and let's look at them.
- Just look at *bad\_code.py* to start.
	- *bad\_code.py*
	- *good\_code.py*
	- *good\_code\_testing.py*

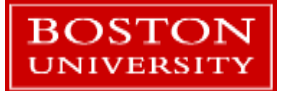

### Command line arguments

- Try to avoid hard-coding file paths, problem size ranges, etc. into your program.
- They can be specified at the command line.
- Look at the *[argparse](https://docs.python.org/3/library/argparse.html)* module, part of the Python Standard Library.

#### import argparse

```
parser = argparse. ArgumentParser(description='Process some integers.')
parser.add argument('integers', metavar='N', type=int, nargs='+',
                    help='an integer for the accumulator')
parser.add argument('--sum', dest='accumulate', action='store const',
                    const=sum, default=max,
                    help='sum the integers (default: find the max)')
args = parser.parse args()
```

```
print(args.accumulate(args.integers))
```

```
$ python prog.py -h
usage: prog.py [-h] [--sum] N [N ...]
Process some integers.
positional arguments:
             an integer for the accumulator
 N
optional arguments:
 -h, --help show this help message and exit
            sum the integers (default: find the max)
 --sum
```
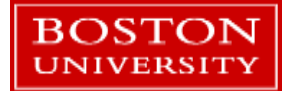

### Function, class, and variable naming

- **There's no word or character limit for names.**
- **It's ok to use descriptive names for things.**
- BE OBVIOUS. It helps you and others use and understand your code.
- An IDE (like Spyder) will help you fill in longer names so there's no extra typing anyway!

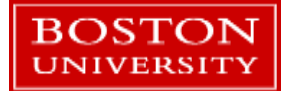

### Python from the command line

- A possible development process:
	- Work on your program. Put hard-coded values into the *if \_\_name\_\_=='\_\_main\_\_'* section of your code.
	- **De Once things are underway add command line arguments and remove hard-coded values**
	- **Modify the Spyder (or other IDE) launch command to use command line arguments.**
	- Finally (e.g. to run as an SCC batch job) test run from the command line.

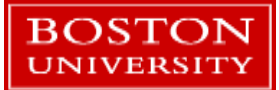

### Spyder command line arguments

• Click on the Run menu and choose *Configuration per file*

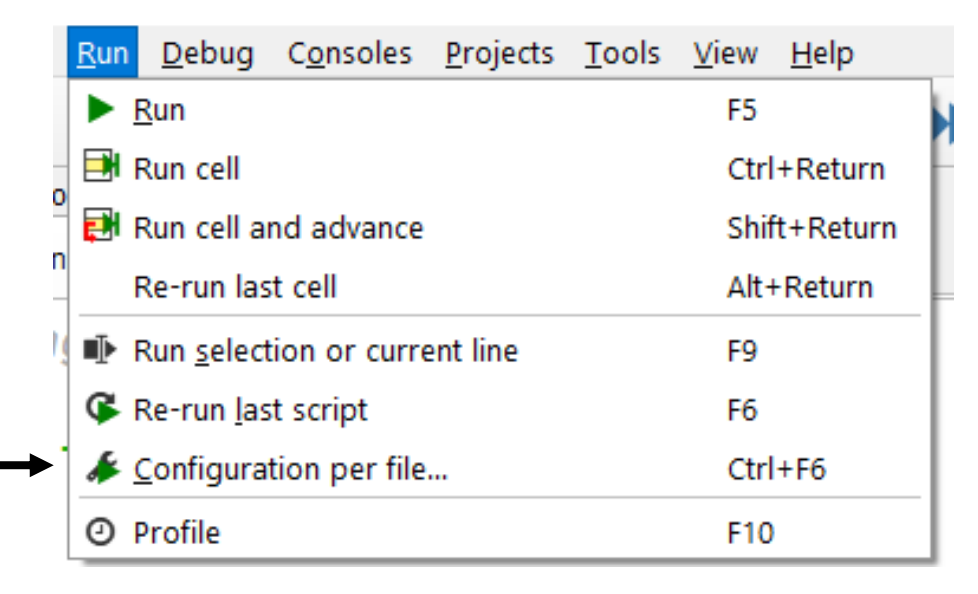

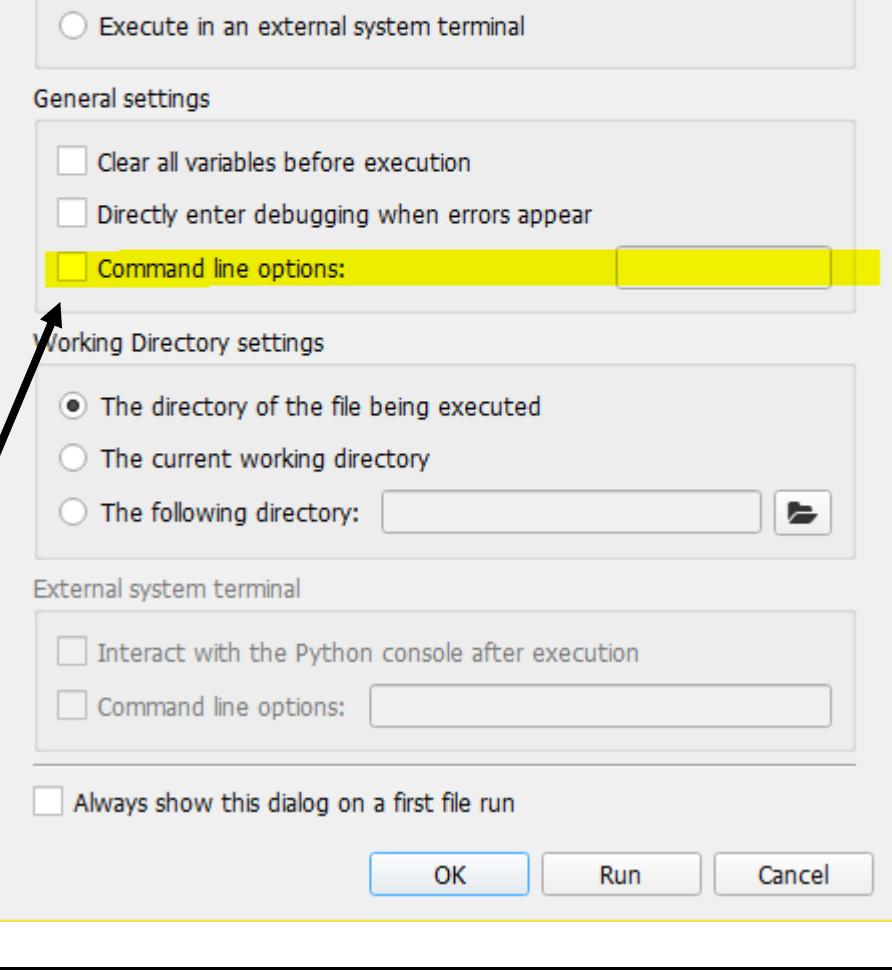

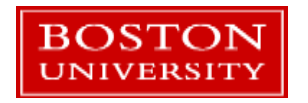

Enter command line arguments

Run configuration per file

Execute in current console

Execute in a dedicated console

C:\temp\Introduction to Python - Revised\numpy\_indexing.py

Select a run configuration:

Console

 $\times$ 

 $\overline{\mathbf{v}}$ 

7

### Python from the command line

■ To run Python from the command line:

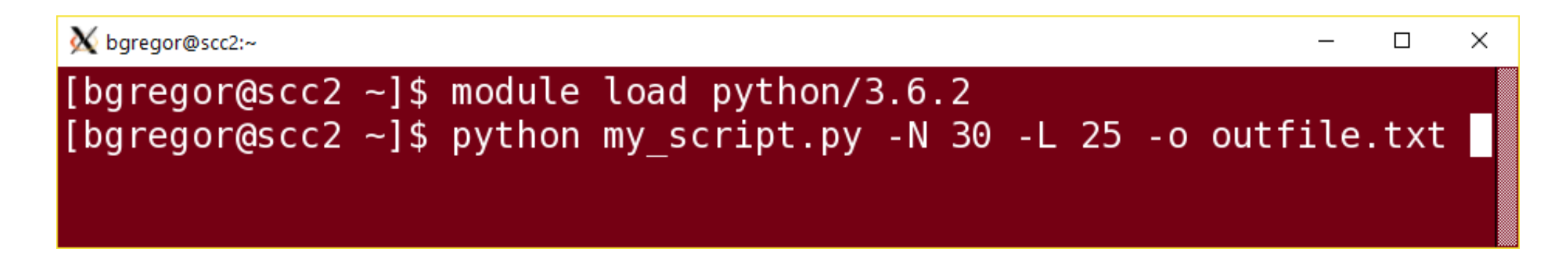

Just type *python* followed by the script name followed by script arguments.

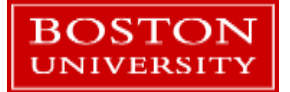

### Tutorial Outline – Part 2

- **Functions**
- **Tuples and dictionaries**
- **Modules**
- **numpy and matplotlib modules**
- **Script setup**
- Classes
- **Debugging**

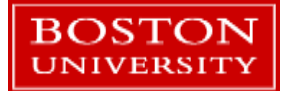

### Ways to debug

- **There are many ways to debug Python programs.**
- As an interpreted language Python is easier to debug than compiled ones.
	- **The interpreter has a complete understanding of the state of the program and it can manipulate** it at any time.
	- A debugger can freely change variable values, function definitions, etc. inside a running program!
- **The main tool is** *pdb***, the Python debugger.** 
	- **IDEs like Spyder make this very easy to use.**

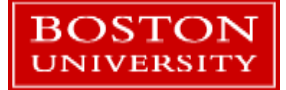

### Alternate methods

- **Sprinkle print() functions throughout your code.** 
	- **This is very popular.**
	- $\blacksquare$  It can be effective.
	- Not as fast or as reliable as using pdb, but it has its place.
- **Nake code changes until it works.** 
	- Alas, also popular.
- **Implement tests on your functions so that you know they work correctly.** 
	- **If you do this while developing it's easy!**
	- The more people there are working on a program (concurrently or over time) the greater the advantage of this method.

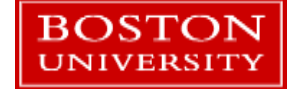

### Use the debugger

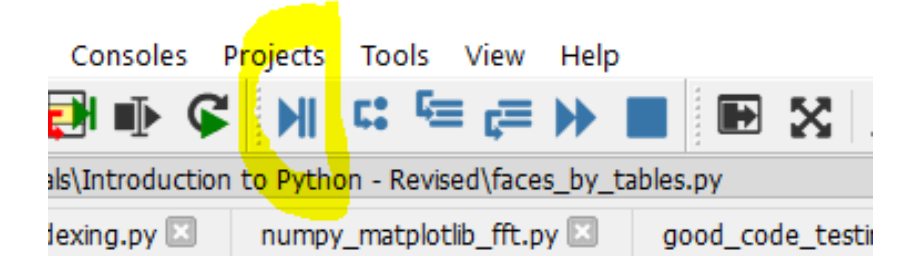

- Let's go back to the *faces\_by\_table.py* file and step through it using the debugger to watch how it runs.
- Double-click to the left of line number 227 to make the debugger pause when we reach that line:

classroom = Classroom(os.path.join(input dir, seating csv), students)  $\bullet$  227

• Now run the program using the debugger. Normally we'd click the icon but to use the command line arguments enter this into the console:

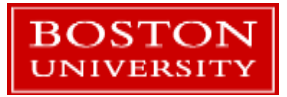

**LLU** 

debugfile('faces by tables.py',args='student images seating chart.csv seating charts')

### Tutorial Outline – Part 2

- **Functions**
- **Tuples and dictionaries**
- **Modules**
- **numpy and matplotlib modules**
- **Script setup**
- Classes
- **Debugging**

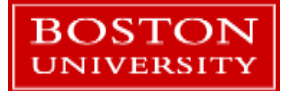

### Where to get help…

- The official [Python Tutorial](https://docs.python.org/3/tutorial/index.html)
- **[Automate the Boring Stuff with Python](http://automatetheboringstuff.com/)** 
	- **FICULT** Focuses more on doing useful things with Python, not scientific computing
- [Full Speed Python](https://github.com/joaoventura/full-speed-python/releases/) tutorial
- Contact Research Computing: [help@scv.bu.edu](mailto:help@scv.bu.edu)

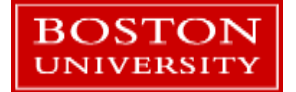